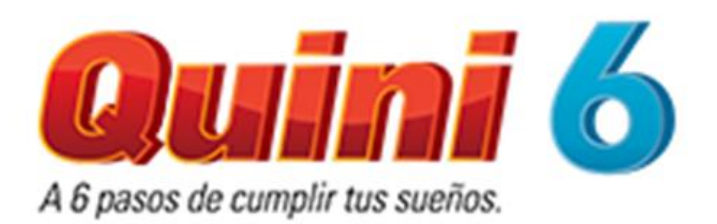

## **SORTEO ESPECIAL**

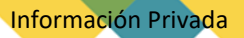

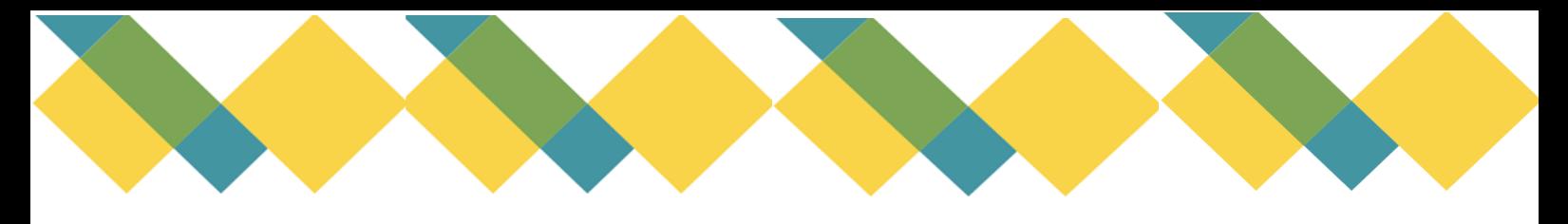

Realización de apuesta de Quini6 para Sorteo Especial

Dentro de la pantalla de elaboración de Quini6, presione el icono "SORTEO ESPECIAL", de esta manera se marcara el "SI".

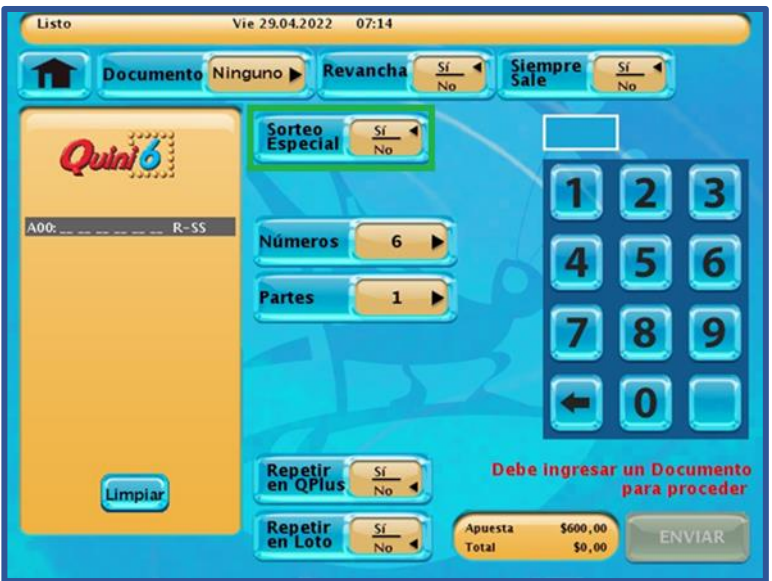

El sistema le solicitará que indique un documento, cargue el DNI desde el icono "DOCUMENTO"

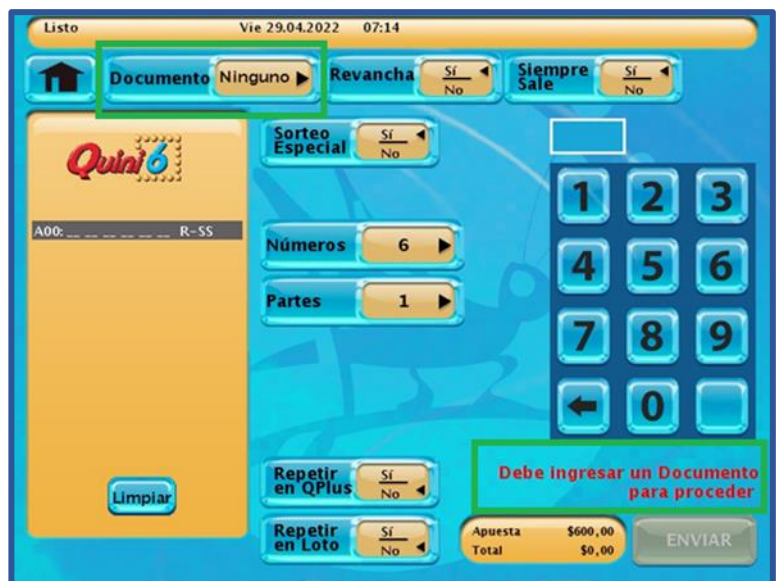

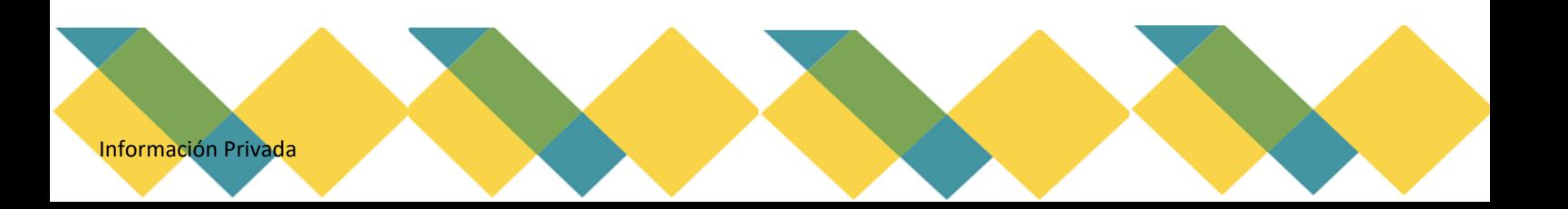

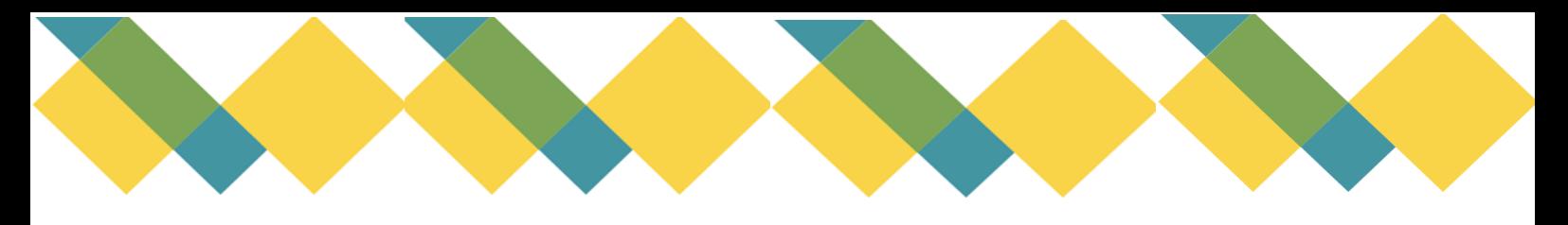

Seleccione los números que desea apostar y presione el icono "ENVIAR"

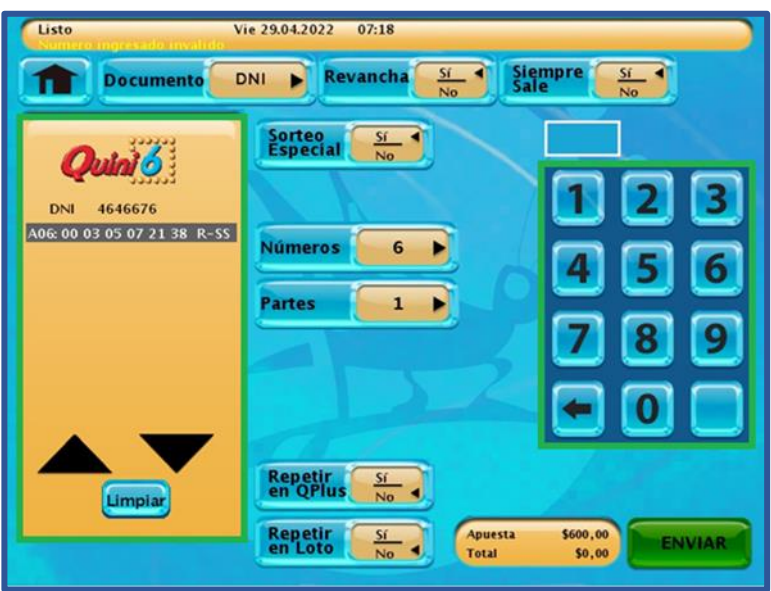

## Apuesta automática para sorteo de Quini6 Especial

Ingrese en el icono "AA" de Quini6. Seleccione en "SORTEO ESPECIAL" la opción "SI". El sistema le solicitará que indique un documento, cargue el DNI desde el icono "DOCUMENTO", se habilitará la opción "ENVIAR".

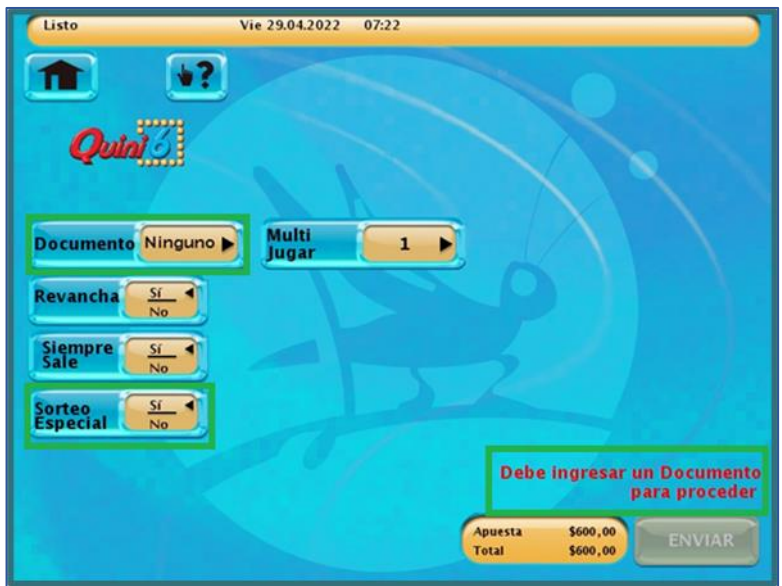

## Quini6 especial- Jugar de nuevo

Solo podrá realizar un ticket, para Quini6 Especial, desde la opción "JUGAR DE NUEVO" entre los días 14/11 al 19/11, siempre y cuando tenga el ticket un documento.

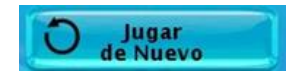

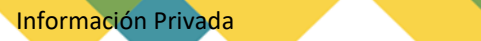